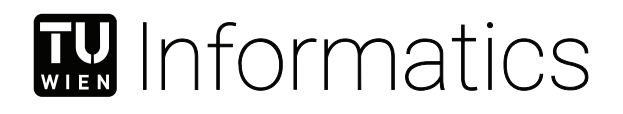

# **Titel der Arbeit**

## **Optionaler Untertitel der Arbeit**

### DIPLOMARBEIT

zur Erlangung des akademischen Grades

#### **Diplom-Ingenieurin**

im Rahmen des Studiums

#### **Medieninformatik und Visual Computing**

eingereicht von

#### **Pretitle Forename Surname, Posttitle**

Matrikelnummer 0123456

an der Fakultät für Informatik

der Technischen Universität Wien

Betreuung: Pretitle Forename Surname, Posttitle Mitwirkung: Pretitle Forename Surname, Posttitle Pretitle Forename Surname, Posttitle Pretitle Forename Surname, Posttitle

Wien, 1. Jänner 2001

Forename Surname Forename Surname

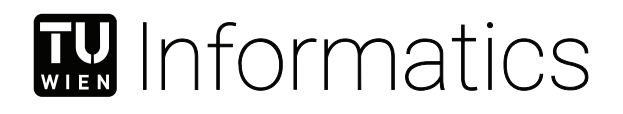

# **Title of the Thesis**

## **Optional Subtitle of the Thesis**

### DIPLOMA THESIS

submitted in partial fulfillment of the requirements for the degree of

#### **Diplom-Ingenieurin**

in

#### **Media Informatics and Visual Computing**

by

#### **Pretitle Forename Surname, Posttitle**

Registration Number 0123456

to the Faculty of Informatics

at the TU Wien

Advisor: Pretitle Forename Surname, Posttitle Assistance: Pretitle Forename Surname, Posttitle Pretitle Forename Surname, Posttitle Pretitle Forename Surname, Posttitle

Vienna, 1st January, 2001

Forename Surname Forename Surname

## **Erklärung zur Verfassung der Arbeit**

Pretitle Forename Surname, Posttitle

Hiermit erkläre ich, dass ich diese Arbeit selbständig verfasst habe, dass ich die verwendeten Quellen und Hilfsmittel vollständig angegeben habe und dass ich die Stellen der Arbeit – einschließlich Tabellen, Karten und Abbildungen –, die anderen Werken oder dem Internet im Wortlaut oder dem Sinn nach entnommen sind, auf jeden Fall unter Angabe der Quelle als Entlehnung kenntlich gemacht habe.

Wien, 1. Jänner 2001

Forename Surname

## Danksagung

Ihr Text hier.

# **Acknowledgements**

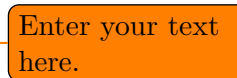

# <span id="page-10-0"></span>**Kurzfassung**

Ihr Text hier.

## **Abstract**

<span id="page-12-0"></span>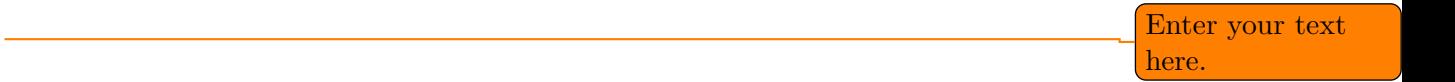

xiii

## **Contents**

<span id="page-14-0"></span>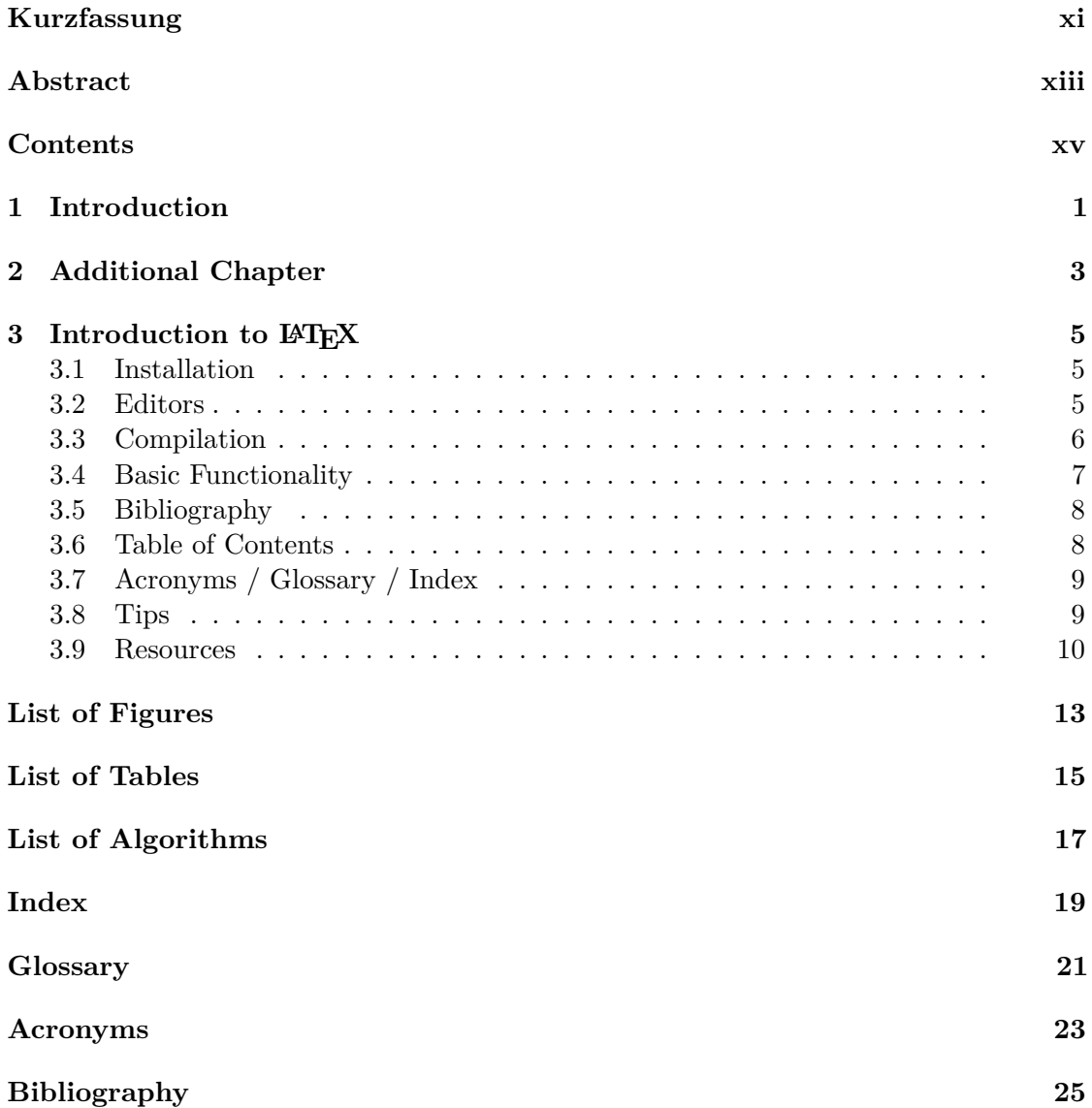

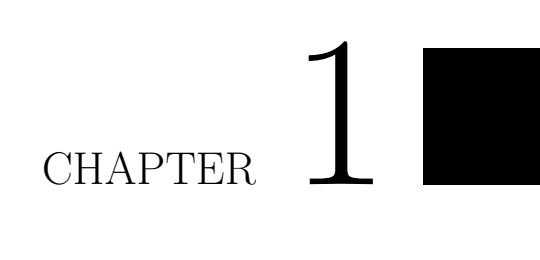

## <span id="page-16-0"></span>**Introduction**

Enter your text here.

# CHAPTER 2

## <span id="page-18-0"></span>**Additional Chapter**

Enter your text here.

# CHAPTER 3

## <span id="page-20-4"></span><span id="page-20-0"></span>**Introduction to LATEX**

Since LATEX is widely used in academia and industry, there exists a plethora of freely accessible introductions to the language. Reading through the guide at  $h$ ttps://en. [wikibooks.org/wiki/LaTeX](https://en.wikibooks.org/wiki/LaTeX) serves as a comprehensive overview for most of the functionality and is highly recommended before starting with a thesis in LAT<sub>E</sub>X.

#### <span id="page-20-1"></span>**3.1 Installation**

A full LATEX distribution consists not only of the binaries that convert the source files to the typeset documents, but also of a wide range of packages and their documentation. Depending on the operating system, different implementations are available as shown in Table [3.1.](#page-20-3) **Due to the large amount of packages that are in everyday use and due to their high interdependence, it is paramount to keep the installed distribution up to date.** Otherwise, obscure errors and tedious debugging ensue.

#### <span id="page-20-2"></span>**3.2 Editors**

<span id="page-20-3"></span>A multitude of TEX [editors](#page-36-1) are available differing in their editing models, their supported operating systems and their feature sets. A comprehensive overview of [editors](#page-36-1) can be

| Distribution |       | Unix Windows | MacOS |
|--------------|-------|--------------|-------|
| TeX Live     | yes   | yes          | (yes) |
| MacTeX       | no    | no           | yes   |
| MikTeX       | (yes) | yes          | yes   |

Table 3.1: TEX/LATEX distributions for different operating systems. Recomended choice in **bold**.

<span id="page-21-2"></span><span id="page-21-1"></span>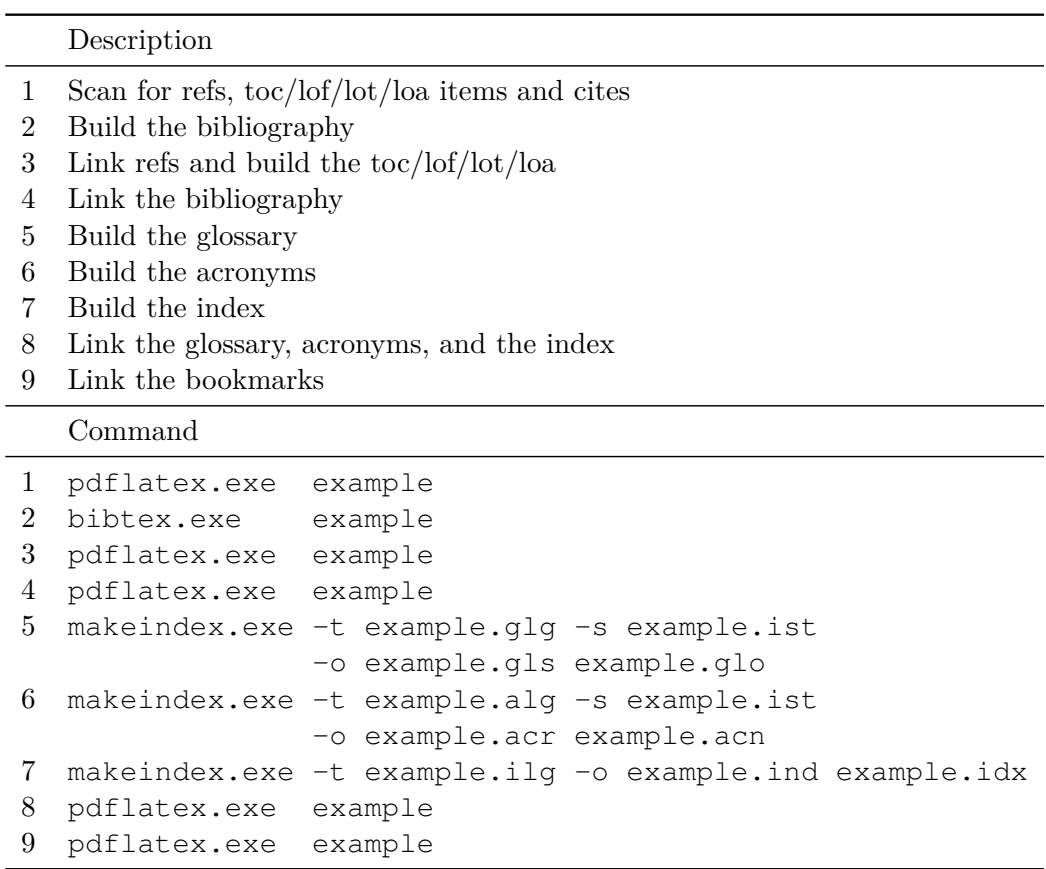

Table 3.2: Compilation steps for this document. The following abbreviations were used: table of contents (toc), list of figures (lof), list of tables (lot), list of algorithms (loa).

found at the Wikipedia page [https://en.wikipedia.org/wiki/Comparison\\_](https://en.wikipedia.org/wiki/Comparison_of_TeX_editors) [of\\_TeX\\_editors](https://en.wikipedia.org/wiki/Comparison_of_TeX_editors). TeXstudio (<http://texstudio.sourceforge.net/>) is recommended. Most editors support a synchronization of the generated document and the LATEX source by Ctrl clicking either on the source document or the generated document.

#### <span id="page-21-0"></span>**3.3 Compilation**

Modern editors usually provide the compilation programs to generate [Portable Document](#page-38-1) [Format \(PDF\)](#page-38-1) documents and for most LAT<sub>EX</sub> source files, this is sufficient. More advanced LATEX functionality, such as glossaries and bibliographies, needs additional compilation steps, however. It is also possible that errors in the compilation process invalidate intermediate files and force subsequent compilation runs to fail. It is advisable to delete intermediate files (.aux, .bbl, etc.), if errors occur and persist. All files that are not generated by the user are automatically regenerated. To compile the current document, the steps as shown in Table [3.2](#page-21-1) have to be taken.

#### <span id="page-22-0"></span>**3.4 Basic Functionality**

In this section, various examples are given of the fundamental building blocks used in a thesis. Many LATEX commands have a rich set of options that can be supplied as optional arguments. The documentation of each command should be consulted to get an impression of the full spectrum of its functionality.

#### **3.4.1 Floats**

Two main categories of page elements can be differentiated in the usual LAT<sub>EX</sub> workflow:  $(i)$  the main stream of text and  $(ii)$  floating containers that are positioned at convenient positions throughout the document. In most cases, tables, plots, and images are put into such containers since they are usually positioned at the top or bottom of pages. These are realized by the two environments figure and table, which also provide functionality for cross-referencing (see Table [3.3](#page-22-1) and Figure [3.1\)](#page-23-2) and the generation of corresponding entries in the list of figures and the list of tables. Note that these environments solely act as containers and can be assigned arbitrary content.

#### **3.4.2 Tables**

<span id="page-22-1"></span>A table in LATEX is created by using a tabular environment or any of its extensions, e.g., tabularx. The commands \multirow and \multicolumn allow table elements to span multiple rows and columns.

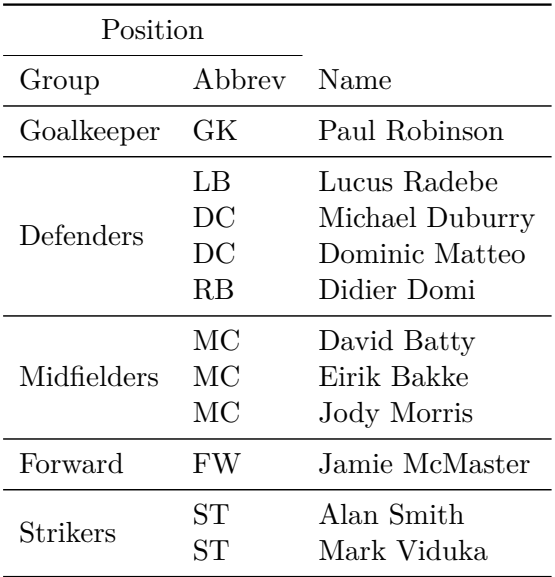

Table 3.3: Adapted example from the LATEXguide at [https://en.wikibooks.org/](https://en.wikibooks.org/wiki/LaTeX/Tables) [wiki/LaTeX/Tables](https://en.wikibooks.org/wiki/LaTeX/Tables). This example uses rules specific to the booktabs package and employs the multi-row functionality of the multirow package.

#### **3.4.3 Images**

An image is added to a document via the \includegraphics command as shown in Figure [3.1.](#page-23-2) The \subcaption command can be used to reference subfigures, such as Figure [3.1a](#page-23-2) and [3.1b.](#page-23-2)

<span id="page-23-2"></span>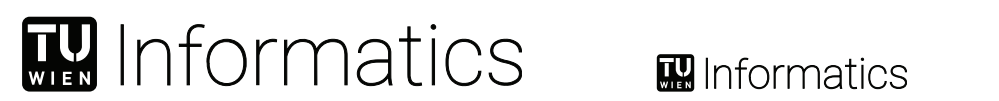

(a) The header logo at text width. (b) The header logo at half the text width.

Figure 3.1: The header logo at different sizes.

#### **3.4.4 Mathematical Expressions**

One of the original motivation to create the T<sub>E</sub>X system was the need for mathematical typesetting. To this day, LAT<sub>E</sub>X is the preferred system to write math-heavy documents and a wide variety of functions aids the author in this task. A mathematical expression can be inserted in line as  $\sum_{n=1}^{\infty} \frac{1}{n^2} = \frac{\pi^2}{6}$  $\frac{\pi^2}{6}$  outside of the text stream as

$$
\sum_{n=1}^{\infty} \frac{1}{n^2} = \frac{\pi^2}{6}
$$
  

$$
\sum_{n=1}^{\infty} \frac{1}{n^2} = \frac{\pi^2}{6}.
$$
 (3.1)

#### **3.4.5 Pseudo Code**

or as numbered equation with

The presentation of algorithms can be achieved with various packages; the most popular are algorithmic, algorithm2e, algorithmicx, or algpseudocode. An overview is given at <https://tex.stackexchange.com/questions/229355>. An example of the use of the alogrithm2e package is given with Algorithm [3.1.](#page-24-2)

#### <span id="page-23-0"></span>**3.5 Bibliography**

The referencing of prior work is a fundamental requirement of academic writing and well supported by L<sup>A</sup>T<sub>E</sub>X. The BIBT<sub>E</sub>X reference management software is the most commonly used system for this purpose. Using the \cite command, it is possible to reference entries in a .bib file out of the text stream, e.g., as [\[Tur36\]](#page-40-1). The generation of the formatted bibliography needs a separate execution of bibtex.exe (see Table [3.2\)](#page-21-1).

#### <span id="page-23-1"></span>**3.6 Table of Contents**

The table of contents is automatically built by successive runs of the compilation, e.g., of pdflatex.exe. The command \setsecnumdepth allows the specification of the

#### <span id="page-24-3"></span>**Algorithm 3.1:** Gauss-Seidel

**Input:** A scalar  $\epsilon$ , a matrix  $\mathbf{A} = (a_{ij})$ , a vector  $\vec{b}$ , and an initial vector  $\vec{x}^{(0)}$ **Output:**  $\vec{x}^{(n)}$  with  $\mathbf{A}\vec{x}^{(n)} \approx \vec{b}$ **1 for**  $k \leftarrow 1$  **to** *maximum iterations* **do 2 for**  $i \leftarrow 1$  **to**  $n$  **do**  $\bm{s} \quad \Big| \quad x_i^{(k)} = \frac{1}{a_{ii}} \left( b_i - \sum_{j < i} a_{ij} x_j^{(k)} - \sum_{j > i} a_{ij} x_j^{(k-1)} \right)$  $\binom{(k-1)}{j};$ **4 end 5 if**  $|\vec{x}^{(k)} - \vec{x}^{(k-1)}| < \epsilon$  **then 6 break for**; **7 end 8 end**  ${\bf 9}$   ${\bf return}$   $\vec{x}^{(k)};$ 

<span id="page-24-2"></span>depth of the table of contents and additional entries can be added to the table of contents using \addcontentsline. The starred versions of the sectioning commands, i.e.,  $\ch{h}$  is ection\*, etc., remove the corresponding entry from the table of contents.

#### <span id="page-24-0"></span>**3.7 Acronyms / Glossary / Index**

The list of acronyms, the glossary, and the index need to be built with a separate execution of makeindex (see Table [3.2\)](#page-21-1). Acronyms have to be specified with \newacronym while glossary entries use \newglossaryentry. Both are then used in the document content with one of the variants of  $\qquads$ , such as  $\Gls$ ,  $\qlspl$ , or  $\Glspl$ . Index items are simply generated by placing  $\in{\ell^{\ntilde{r}}}\$  next to all the words that correspond to the index entry  $\langle entry \rangle$ . Note that many enhancements exist for these functionalities and the documentation of the makeindex and the glossaries packages should be consulted.

#### <span id="page-24-1"></span>**3.8 Tips**

Since TEX and its successors do not employ a [What You See Is What You Get \(WYSI-](#page-38-2)[WYG\)](#page-38-2) editing scheme, several guidelines improve the readability of the source content:

- Each sentence in the source text should start with a new line. This helps not only the user navigation through the text, but also enables revision control systems (e.g. [Subversion \(SVN\),](#page-38-3) Git) to show the exact changes authored by different users. Paragraphs are separated by one (or more) empty lines.
- Environments, which are defined by a matching pair of \begin{name} and \end{name}, can be indented by whitespace to show their hierarchical structure.
- <span id="page-25-2"></span>• In most cases, the explicit use of whitespace (e.g. by adding  $\hbox{\rm\thinspace kpc}$  4em} or \vspace{1.5cm}) violates typographic guidelines and rules. Explicit formatting should only be employed as a last resort and, most likely, better ways to achieve the desired layout can be found by a quick web search.
- The use of bold or italic text is generally not supported by typographic considerations and the semantically meaningful \emph{*. . .* } should be used.

The predominant application of the LAT<sub>EX</sub> system is the generation of [PDF](#page-38-1) files via the PDFLATEX binaries. In the current version of PDFLATEX, it is possible that absolute file paths and user account names are embedded in the final [PDF](#page-38-1) document. While this poses only a minor security issue for all documents, it is highly problematic for double blind reviews. The process shown in Table [3.4](#page-25-1) can be employed to strip all private information from the final [PDF](#page-38-1) document.

<span id="page-25-1"></span>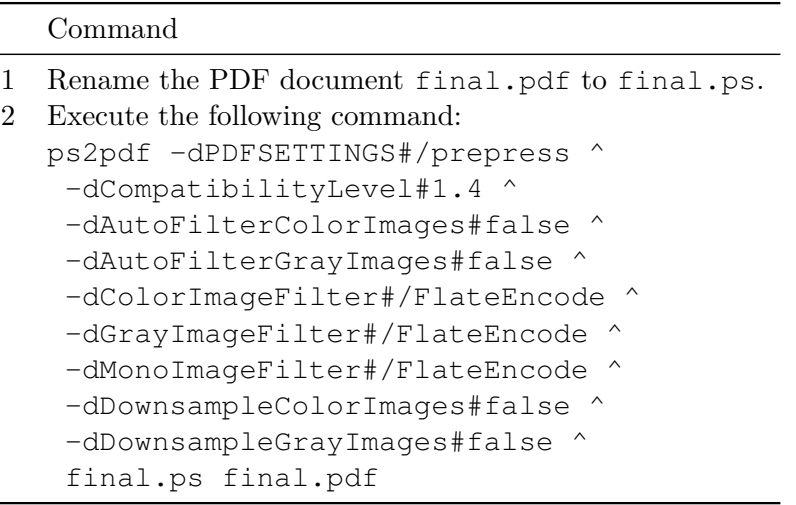

On Unix-based systems, replace  $\#$  with = and  $\land$  with  $\setminus$ .

Table 3.4: Anonymization of [PDF](#page-38-1) documents.

#### <span id="page-25-0"></span>**3.9 Resources**

#### **3.9.1 Useful Links**

In the following, a listing of useful web resources is given.

<https://en.wikibooks.org/wiki/LaTeX> An extensive wiki-based guide to LAT<sub>EX</sub>.

- **<http://www.tex.ac.uk/faq>** A (huge) set of [Frequently Asked Questions \(FAQ\)](#page-38-4) about T<sub>E</sub>X and L<sup>AT</sup>EX.
- <https://tex.stackexchange.com/> The definitive user forum for non-trivial L<sup>AT</sup>FXrelated questions and answers.

#### <span id="page-26-0"></span>**3.9.2 [Comprehensive TeX Archive Network \(CTAN\)](#page-38-5)**

The [CTAN](#page-38-5) is the official repository for all T<sub>EX</sub> related material. It can be accessed via <https://www.ctan.org/> and hosts (among other things) a huge variety of packages that provide extended functionality for TEX and its successors. Note that most packages contain [PDF](#page-38-1) documentation that can be directly accessed via [CTAN.](#page-38-5)

In the following, a short, non-exhaustive list of relevant [CTAN-](#page-38-5)hosted packages is given together with their relative path.

**[algorithm2e](https://www.ctan.org/pkg/algorithm2e)** Functionality for writing pseudo code.

**[amsmath](https://www.ctan.org/pkg/amsmath)** Enhanced functionality for typesetting mathematical expressions.

**[amssymb](https://www.ctan.org/pkg/amsfonts)** Provides a multitude of mathematical symbols.

**[booktabs](https://www.ctan.org/pkg/booktabs)** Improved typesetting of tables.

**[enumitem](https://www.ctan.org/pkg/enumitem)** Control over the layout of lists (itemize, enumerate, description).

**[fontenc](https://www.ctan.org/pkg/fontenc)** Determines font encoding of the output.

**[glossaries](https://www.ctan.org/pkg/glossaries)** Create glossaries and list of acronyms.

**[graphicx](https://www.ctan.org/pkg/graphicx)** Insert images into the document.

**[inputenc](https://www.ctan.org/pkg/inputenc)** Determines encoding of the input.

**[l2tabu](https://www.ctan.org/pkg/l2tabu)** A description of bad practices when using LAT<sub>EX</sub>.

**[mathtools](https://www.ctan.org/pkg/mathtools)** Further extension of mathematical typesetting.

**[memoir](https://www.ctan.org/pkg/memoir)** The document class on upon which the vutinfth document class is based.

**[multirow](https://www.ctan.org/pkg/multirow)** Allows table elements to span several rows.

**[pgfplots](https://www.ctan.org/pkg/pgfplots)** Function plot drawings.

**[pgf/TikZ](https://www.ctan.org/pkg/pgf)** Creating graphics inside LAT<sub>EX</sub> documents.

**[subcaption](https://www.ctan.org/pkg/subcaption)** Allows the use of subfigures and enables their referencing.

**[symbols/comprehensive](https://www.ctan.org/tex-archive/info/symbols/comprehensive/)** A listing of around 5000 symbols that can be used with LATEX.

**[voss-mathmode](https://www.ctan.org/pkg/voss-mathmode)** A comprehensive overview of typesetting mathematics in LAT<sub>E</sub>X.

**[xcolor](https://www.ctan.org/pkg/xcolor)** Allows the definition and use of colors.

## **List of Figures**

<span id="page-28-0"></span>[3.1 Optional caption for the figure list \(often used to abbreviate long captions\)](#page-23-2) 8

## **List of Tables**

<span id="page-30-1"></span><span id="page-30-0"></span>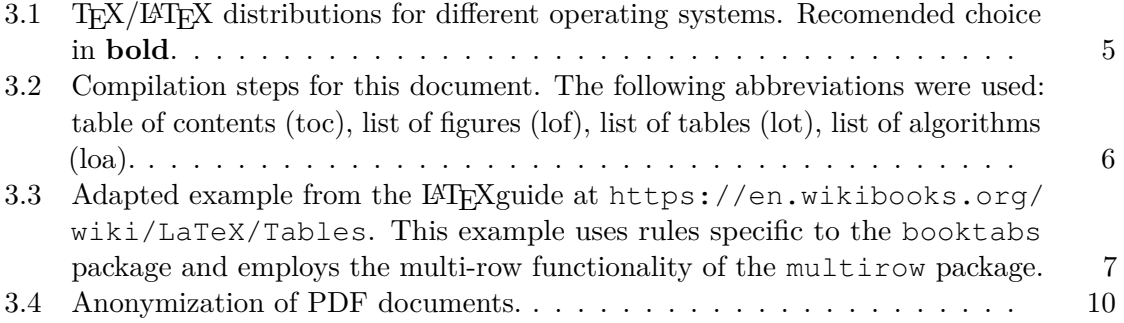

# **List of Algorithms**

<span id="page-32-0"></span>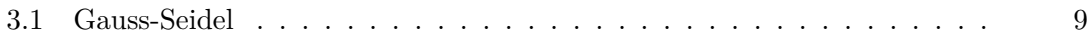

## **Index**

<span id="page-34-0"></span>distribution, [5](#page-20-4)

## **Glossary**

<span id="page-36-1"></span><span id="page-36-0"></span>**editor** A text editor is a type of program used for editing plain text files.. [5](#page-20-4)

## **Acronyms**

<span id="page-38-5"></span><span id="page-38-0"></span>**CTAN** Comprehensive TeX Archive Network. [11](#page-26-0)

<span id="page-38-4"></span>**FAQ** Frequently Asked Questions. [10](#page-25-2)

<span id="page-38-1"></span>**PDF** Portable Document Format. [6,](#page-21-2) [10,](#page-25-2) [11,](#page-26-0) [15](#page-30-1)

<span id="page-38-3"></span>**SVN** Subversion. [9](#page-24-3)

<span id="page-38-2"></span>**WYSIWYG** What You See Is What You Get. [9](#page-24-3)

## **Bibliography**

<span id="page-40-1"></span><span id="page-40-0"></span>[Tur36] Alan Mathison Turing. On computable numbers, with an application to the entscheidungsproblem. *J. of Math*, 58:345–363, 1936.